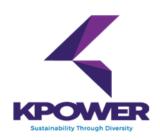

# KPOWER BERHAD (FORMERLY KNOWN AS KUMPULAN POWERNET BERHAD [199701003731 (419227-X)] (Incorporated in Malaysia)

# ADMINISTRATIVE GUIDE FOR THE EXTRAORDINARY GENERAL MEETING

Date : Monday, 28 December 2020

Time : 10.00 a.m.

Broadcast Venue : Tricor Leadership Room,

Unit 32-01, Level 32, Tower A,

Vertical Business Suite, Avenue 3, Bangsar South

No. 8, Jalan Kerinchi, 59200 Kuala Lumpur

### **MODE OF MEETING**

In view of the COVID-19 outbreak and as part of the safety measures, the Extraordinary General Meeting ("EGM") will be conducted on a fully virtual basis through live streaming from the Broadcast Venue and online remote voting. This is in line with the Guidance Note on the Conduct of General Meetings for Listed Issuers issued by the Securities Commission Malaysia on 18 April 2020, including any amendment that may be made from time to time.

The Broadcast Venue is strictly for the purpose of complying with Section 327(2) of the Companies Act, 2016 which requires the Chairman of the meeting to be present at the main venue of the meeting. Shareholder(s) or proxy(ies) or attorney(s) or authorised representative(s) **WILL NOT BE ALLOWED** to attend the EGM in person at the Broadcast Venue on the day of the meeting.

# REMOTE PARTICIPATION AND VOTING FACILITIES ("RPV")

Shareholders are to attend, speak (in the form of real time submission of typed texts) and vote (collectively, "participate") remotely at the EGM using RPV provided by Tricor Investor & Issuing House Services Sdn. Bhd. ("Tricor") via its TIIH Online website at <a href="https://tiih.online">https://tiih.online</a>.

A shareholder who has appointed a proxy(ies) or attorney(s) or authorised representative(s) to participate at this EGM via RPV must request his/her proxy(ies) or attorney or authorised representative to register himself/herself for RPV at TIIH Online website at <a href="https://tiih.online.">https://tiih.online.</a> Please refer to Procedures for RPV.

As the EGM is a fully virtual EGM, shareholders who are unable to participate in this EGM may appoint the Chairman of the meeting as his/her proxy and indicate the voting instructions in the proxy form.

# PROCEDURES FOR RPV

Shareholder(s) or proxy(ies) or corporate representative(s) or attorney(s) who wish to participate the EGM remotely using the RPV are to follow the requirements and procedures as summarised below:

|      | Procedure                           | Action                                                                                                    |  |  |  |
|------|-------------------------------------|----------------------------------------------------------------------------------------------------|--|--|--|
| BEFC | BEFORE THE EGM DAY                  |                                                                                                    |  |  |  |
| (a)  | Register as a user with TIIH Online | <ul> <li>Using your computer, access the website at <a href="https://tiih.online">https://tiih.online</a>. Register as a user under the "e-Services". Refer to the tutorial guide posted on the homepage for assistance.</li> <li>Registration as a user will be approved within one working day and you will be notified via email.</li> <li>If you are already a user with TIIH Online, you are not required to register again. You will receive an e-mail to notify you that the remote participation is available for registration at TIIH Online.</li> </ul>                                                                                                    |  |  |  |
| (b)  | Submit your registration for RPV    | <ul> <li>Registration is open from Friday, 11 December 2020 until the day of EGM Monday, 28 December 2020. Shareholder(s) or proxy(ies) or corporate representative(s) or attorney(s) are required to pre-register their attendance for the EGM to ascertain their eligibility to participate the EGM using the RPV.</li> <li>Login with your user ID and password and select the corporate event: "(REGISTRATION) KPOWER BERHAD EGM"</li> <li>Read and agree to the Terms &amp; Conditions and confirm the Declaration.</li> <li>Select "Register for Remote Participation and Voting".</li> <li>Review your registration and proceed to register.</li> <li>System will send an e-mail to notify that your registration for remote participation is received and will be verified.</li> <li>After verification of your registration against the General Meeting Record of Depositors dated 21 December 2020, the system will send you an e-mail to approve your registration for remote participation and the procedures to use the RPV are detailed therein. In the event your registration is not approved, you will also be notified via email. (Note: Please ensure to allow sufficient time required for the approval as a new user of TIIH Online as well as the registration for RPV in order that you can login to TIIH Online and participate the EGM remotely).</li> </ul> |  |  |  |

| ON T | ON THE DAY OF THE EGM                    |                                                                                                    |  |  |  |
|------|------------------------------------------|----------------------------------------------------------------------------------------------------|--|--|--|
| (c)  | Login to<br>TIIH Online                  | Login with your user ID and password for remote participation at<br>the EGM at any time from 9.30 a.m. i.e. 30 minutes before the<br>commencement of the EGM on Monday, 28 December 2020 at<br>10.00 a.m.                                                                                                    |  |  |  |
| (d)  | Participate<br>through Live<br>Streaming | <ul> <li>Select the corporate event: "(LIVE STREAM MEETING) KPOWER BERHAD EGM" to engage in the proceedings of the EGM remotely.</li> <li>If you have any question for the Chairman/ Board, you may use the query box to transmit your question. The Chairman/ Board will endeavor to respond to questions submitted by you during the EGM. If there is time constraint, the responses will be e-mailed to you at the earliest possible, after the meeting.</li> </ul>                                                                                                    |  |  |  |
| (e)  | Online Remote<br>Voting                  | <ul> <li>Voting session commences from 10.00 a.m. on Monday, 28 December 2020 until a time when the Chairman announces the end of the session. Select the corporate event: "(REMOTE VOTING) KPOWER BERHAD EGM" or if you are on the live stream meeting page, you can select "GO TO REMOTE VOTING PAGE" button below the Query Box.</li> <li>Read and agree to the Terms &amp; Conditions and confirm the Declaration.</li> <li>Select the CDS account that represents your shareholdings.</li> <li>Indicate your votes for the resolutions that are tabled for voting.</li> <li>Confirm and submit your votes.</li> </ul> |  |  |  |
| (f)  | End of remote participation              | Upon the announcement by the Chairman on the closure of the EGM, the live streaming will end.                                                                                                    |  |  |  |

# Note to users of the RPV facilities:

- 1. Should your registration for RPV be approved we will make available to you the rights to join the live streamed meeting and to vote remotely. Your login to TIIH Online on the day of meeting will indicate your presence at the virtual meeting.
- 2. The quality of your connection to the live broadcast is dependent on the bandwidth and stability of the internet at your location and the device you use.
- In the event you encounter any issues with logging-in, connection to the live streamed meeting or online voting on the meeting day, kindly call Tricor Help Line at 011-40805616 / 011-40803168 / 011-40803169 / 011-40803170 for assistance or e-mail to <a href="mailto:tiih.online@my.tricorglobal.com">tiih.online@my.tricorglobal.com</a> for assistance.

# APPOINTMENT OF PROXY(IES) OR ATTORNEY(S) OR CORPORATE REPRESENTATIVE(S)

Shareholders who appoint proxy(ies) to participate via RPV at the EGM must ensure that the duly executed proxy form(s) are deposited in a hard copy form or by electronic means to Tricor no later than **Saturday**, **26 December 2020 at 10.00 a.m.** 

The appointment of a proxy may be made in a hard copy form or by electronic means in the following manner:

# (i) <u>In hard copy form</u>

In the case of an appointment made in hard copy form, the proxy form must be deposited with the Share Registrar of the Company at Tricor Investor & Issuing House Services Sdn. Bhd., Unit 32-01, Level 32, Tower A, Vertical Business Suite, Avenue 3, Bangsar South, No. 8, Jalan Kerinchi, 59200 Kuala Lumpur, Malaysia or alternatively, the Customer Service Centre at Unit G-3, Ground Floor, Vertical Podium, Avenue 3, Bangsar South, No. 8, Jalan Kerinchi, 59200 Kuala Lumpur, Malaysia.

# (ii) By electronic form

The proxy form can be electronically lodged with the Share Registrar of the Company via TIIH Online at <a href="https://tiih.online">https://tiih.online</a> (applicable to individual shareholders only). Kindly refer to the Procedure for Electronic Submission of Proxy Form.

Please ensure ALL the particulars as required in the proxy form are completed, signed and dated accordingly.

Any authority pursuant to which such an appointment is made by a power of attorney must be deposited with the Share Registrar of the Company at Tricor Investor & Issuing House Services Sdn. Bhd., Unit 32-01, Level 32, Tower A, Vertical Business Suite, Avenue 3, Bangsar South, No. 8, Jalan Kerinchi, 59200 Kuala Lumpur, Malaysia or alternatively, the Customer Service Centre at Unit G-3, Ground Floor, Vertical Podium, Avenue 3, Bangsar South, No. 8, Jalan Kerinchi, 59200 Kuala Lumpur, Malaysia not later than **Saturday, 26 December 2020 at 10.00 a.m.** to participate via RPV in the EGM. A copy of the power of attorney may be accepted provided that it is certified notarially and/or in accordance with the applicable legal requirements in the relevant jurisdiction in which it is executed.

For a corporate member who has appointed a representative, please deposit the **ORIGINAL** certificate of appointment with the Share Registrar of the Company at Tricor Investor & Issuing House Services Sdn. Bhd., Unit 32-01, Level 32, Tower A, Vertical Business Suite, Avenue 3, Bangsar South, No. 8, Jalan Kerinchi, 59200 Kuala Lumpur, Malaysia or alternatively, the Customer Service Centre at Unit G-3, Ground Floor, Vertical Podium, Avenue 3, Bangsar South, No. 8, Jalan Kerinchi, 59200 Kuala Lumpur, Malaysia not later than **Saturday, 26 December 2020 at 10.00 a.m.** to participate via RPV in the EGM. The certificate of appointment should be executed in the following manner:

- (i) If the corporate member has a common seal, the certificate of appointment should be executed under seal in accordance with the constitution of the corporate member.
- (ii) If the corporate member does not have a common seal, the certificate of appointment should be affixed with the rubber stamp of the corporate member (if any) and executed by:
  - (a) at least two (2) authorised officers, of whom one shall be a director; or
  - (b) any director and/or authorised officers in accordance with the laws of the country under which the corporate member is incorporated.

### PROCEDURE FOR ELECTRONIC SUBMISSION OF PROXY FORM

The procedures to submit your proxy form electronically via Tricor's **TIIH Online** website are summarised below:

|   | Procedure                             | Action                                                                                                    |
|---|---------------------------------------|----------------------------------------------------------------------------------------------------|
| а | Register as a User with TIIH Online   | <ul> <li>Using your computer, please access the website at <a href="https://tiih.online">https://tiih.online</a>. Register as a user under the "e-Services". Please do refer to the tutorial guide posted on the homepage for assistance.</li> <li>If you are already a user with TIIH Online, you are not required to register again.</li> </ul>                                                                                                    |
| b | Proceed with submission of Proxy Form | <ul> <li>After the release of the Notice of Meeting by the Company, login with your user name (i.e. email address) and password.</li> <li>Select the corporate event: "Submission of Proxy Form".</li> <li>Read and agree to the Terms &amp; Conditions and confirm the Declaration</li> <li>Insert your CDS account number and indicate the number of shares for your proxy(s) to vote on your behalf.</li> <li>Appoint your proxy(s) and insert the required details of your proxy(s) or appoint Chairman as your proxy.</li> <li>Indicate your voting instructions – FOR or AGAINST, otherwise your proxy will decide your vote.</li> <li>Review and confirm your proxy(s) appointment.</li> <li>Print proxy form for your record.</li> </ul> |

### **POLL VOTING**

The voting at the EGM will be conducted by poll in accordance with Paragraph 8.29A of Main Market Listing Requirements of Bursa Malaysia Securities Berhad. The Company has appointed Tricor as Poll Administrator to conduct the poll by way of electronic voting (e-voting).

Shareholders or proxy(ies) or corporate representative(s) or attorney(s) can proceed to vote on the resolutions at any time from **10.00 a.m.** on **Monday**, **28 December 2020** but before the end of the voting session which will be announced by the Chairman of the meeting. Kindly refer to item (e) of the above Procedures for RPV for guidance on how to vote remotely from TIIH Online website at <a href="https://tiih.online">https://tiih.online</a>.

Upon completion of the voting session for the EGM, the Scrutineers will verify the poll results followed by the Chairman's declaration whether the resolutions are duly passed.

### PRE-MEETING SUBMISSION OF QUESTION TO THE BOARD OF DIRECTORS

Shareholders may submit questions for the Board in advance of the EGM via Tricor's TIIH Online website at <a href="https://tiih.online">https://tiih.online</a> by selecting "e-Services" to login, pose questions and submit electronically no later than **Saturday**, **26 December 2020 at 10.00 a.m.** The Board will endeavor to answer the questions received at the EGM.

### DOOR GIFT/FOOD VOUCHER

There will be no door gifts or food vouchers for attending the EGM.

# NO RECORDING OR PHOTOGRAPHY

Unauthorized recording and photography are strictly prohibited at the EGM

### **ENQUIRY**

If you have any enquiries on the above, please contact the following persons during office hours on Mondays to Fridays from 9.00 a.m. to 5.30 p.m. (except on public holidays):

# Tricor Investor & Issuing House Services Sdn. Bhd.

General Line : +603-2783 9299 Fax Number : +603-2783 9222

Email : is.enquiry@my.tricorglobal.com

Contact persons : Ros Sakila Binti Bahari

Email: Sakila@my.tricorglobal.com
Muhammad Amirul Iskandar Bin Azizan

Email: Muhammad.Amirul@my.tricorglobal.com